# HLS4ML Prakticky

Miroslav Skrbek

# Datová množina IRIS

#### Nejpopulárnější databáze užívaná k testování algoritmů vůbec.

Zdroj dat: UCI databaze (<http://archive.ics.uci.edu/ml/datasets>)

Fisher,R.A. "The use of multiple measurements in taxonomic problems. Annual Eugenics, 7, Part II, 179- 188 (1936); also in "Contributions to Mathematical Statistics" (John Wiley, NY, 1950)..

Cílem je vytvořit neuronový klasifikátor pro tuto datovou množinu

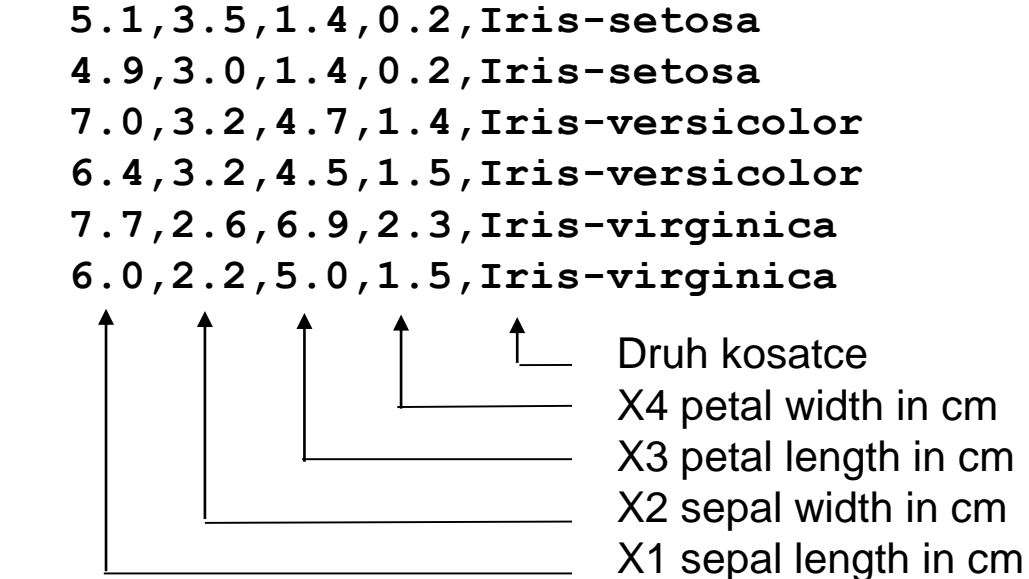

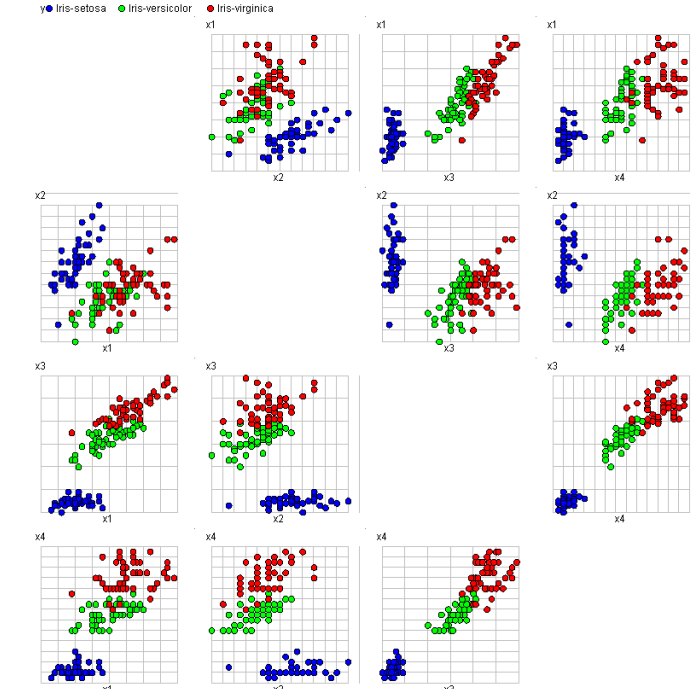

# Neuronová síť

Dopředná neuronová síť 2 vrstvy

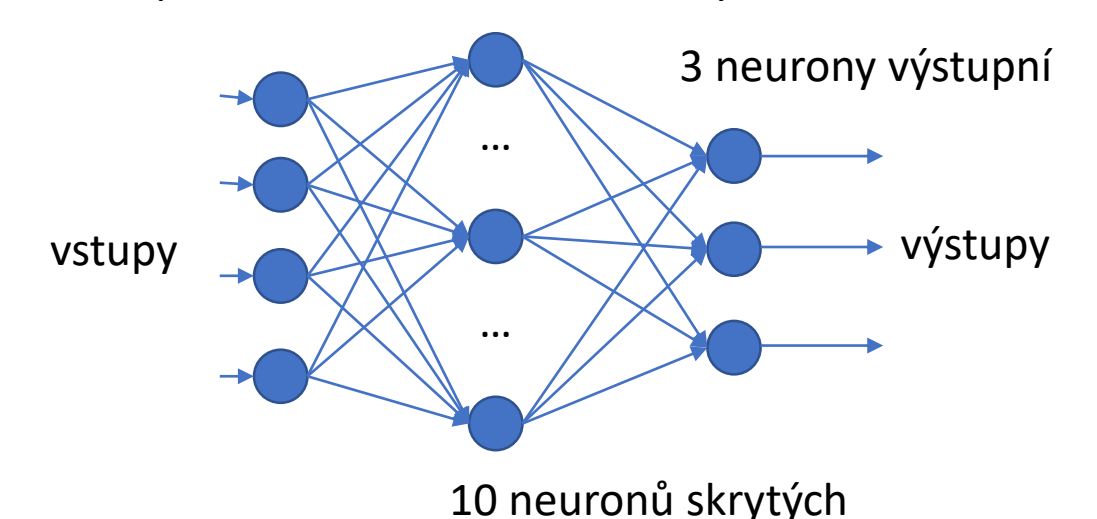

KERAS model v Pythonu

```
model = tf.keras.Sequential()
model.add(tf.keras.layers.Input(shape=(4,)))
model.add(tf.keras.layers.Dense(10, activation=tf.nn.sigmoid))
model.add(tf.keras.layers.Dense(3, activation=tf.nn.sigmoid))
```
# Učení neuronové sítě

**model.compile(optimizer=tf.keras.optimizers.Adam(learning\_rate=0.5), loss="mean\_squared\_error", metrics=['accuracy'])**

```
model.fit(x_train_norm, y_train,
          batch_size=len(x_train_norm), epochs= 1000, verbose=2)
```
**y\_predict = model.predict(x\_train\_norm)**

```
print("Confussion matrix")
m = np.array([0.0,0.0,0.0])
mz = np.outer(m,m)n = len(y_train)for i in range(n):
    p = np.random(yیpredict[i])t = np.round(y_train[i])
    mz += np.outer(p,t)
print(mz)
```
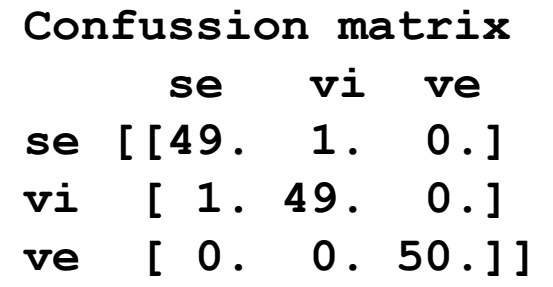

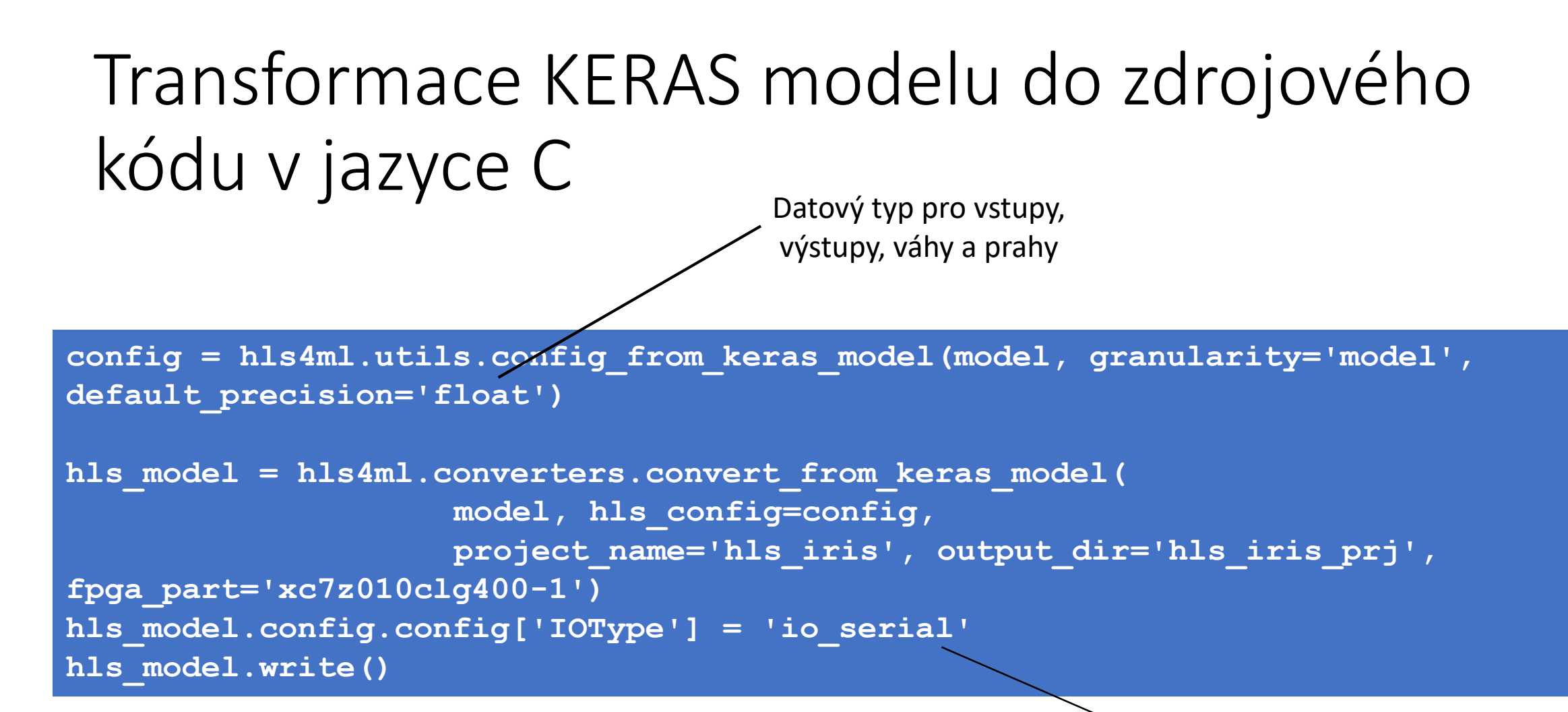

HLS4ML extrahuje dataflow graf, kde vrstvy jsou uzly grafu, v našem případě je to žetízek vrstev od vstupní po výstupní.

Typ rozhraní TOP funkce (v tomto případě axis)

# Vitis projekt (hls\_iris.cpp)

TOP funkce pro syntézu

```
void hls_iris(
    input_t input_1[N_INPUT_1_1],
    hls::stream<stream_data_t>& output_1,
    unsigned short &const_size_in_1,
    unsigned short &const_size_out_1
) {
      #pragma HLS INTERFACE s_axilite port=return
       #pragma HLS INTERFACE axis port=input_1, output_1 
       #pragma HLS DATAFLOW 
       const size in 1 = N INPUT 1 1;
       const size out 1 = N LAYER 4;
```
### Tělo TOP funkce (pokračování)

// NETWORK INSTANTIATION

net::dense a net::sigmoid jsou funkce definované v knihovnách HLS4ML

layer2 t layer2 out[N LAYER 2]; #pragma HLS ARRAY PARTITION variable=layer2 out complete dim=0 nnet::dense<input t, layer2 t, config2>(input 1, layer2 out, w2, b2); // dense

layer3 t layer3 out[N LAYER 2]; #pragma HLS ARRAY PARTITION variable=layer3 out complete dim=0 nnet::sigmoid<layer2 t, layer3 t, sigmoid config3>(layer2 out, layer3 out); // dense sigmoid

layer4 t layer4 out [N LAYER 4]; #pragma HLS ARRAY PARTITION variable=layer4 out complete dim=0 nnet::dense<layer3 t, layer4 t, config4>(layer3 out, layer4 out, w4, b4); // dense 1

result t layer5 out [N LAYER 4]; #pragma HLS ARRAY PARTITION variable=layer5 out complete dim=0 nnet::sigmoid<layer4 t, result t, sigmoid config5>(layer4 out, layer5 out); // dense 1 sigmoid

# Tělo TOP funkce (pokračování)

Odeslání dat do výstupního streamu a zajištění generování signálů TKEEP, TVALID

}

```
int i;
for(i = 0; i < N LAYER 4; i++) {
      stream data t r;
      r.set_data(*((int*)&layer5_out[i]));
      r.set last(i == (N LAYER 4 - 1));
      r.keep_all();
      output 1.write(r);
}
// konec TOP funkce hls_iris
```
## Vitis generuje IP Core

DMA blok zajišťuje přenosy dat mezi akcelerátorem a ARM systémem

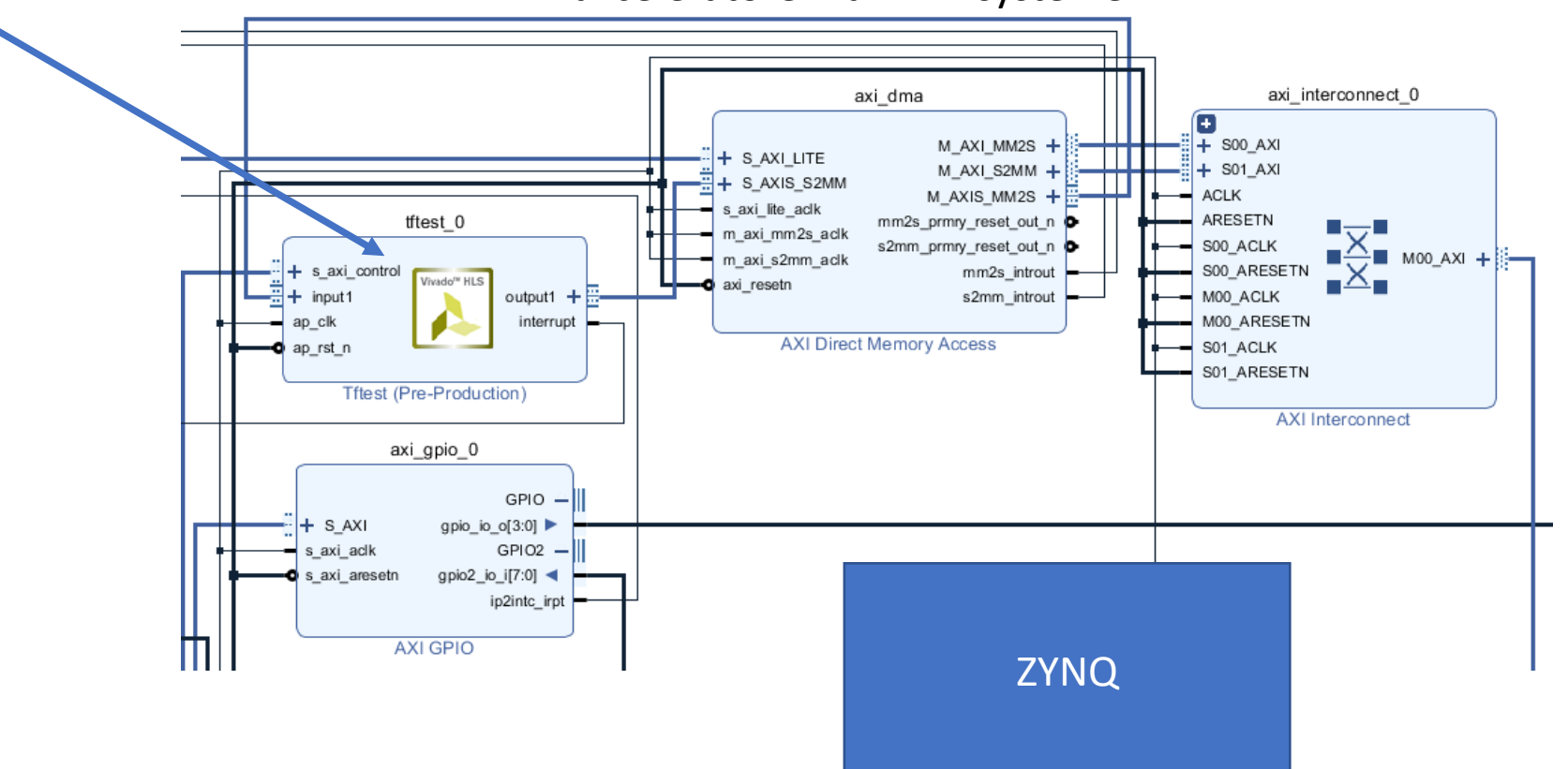

# Interface akcelerátoru v PYTHONU (PYNQ)

Inicializace

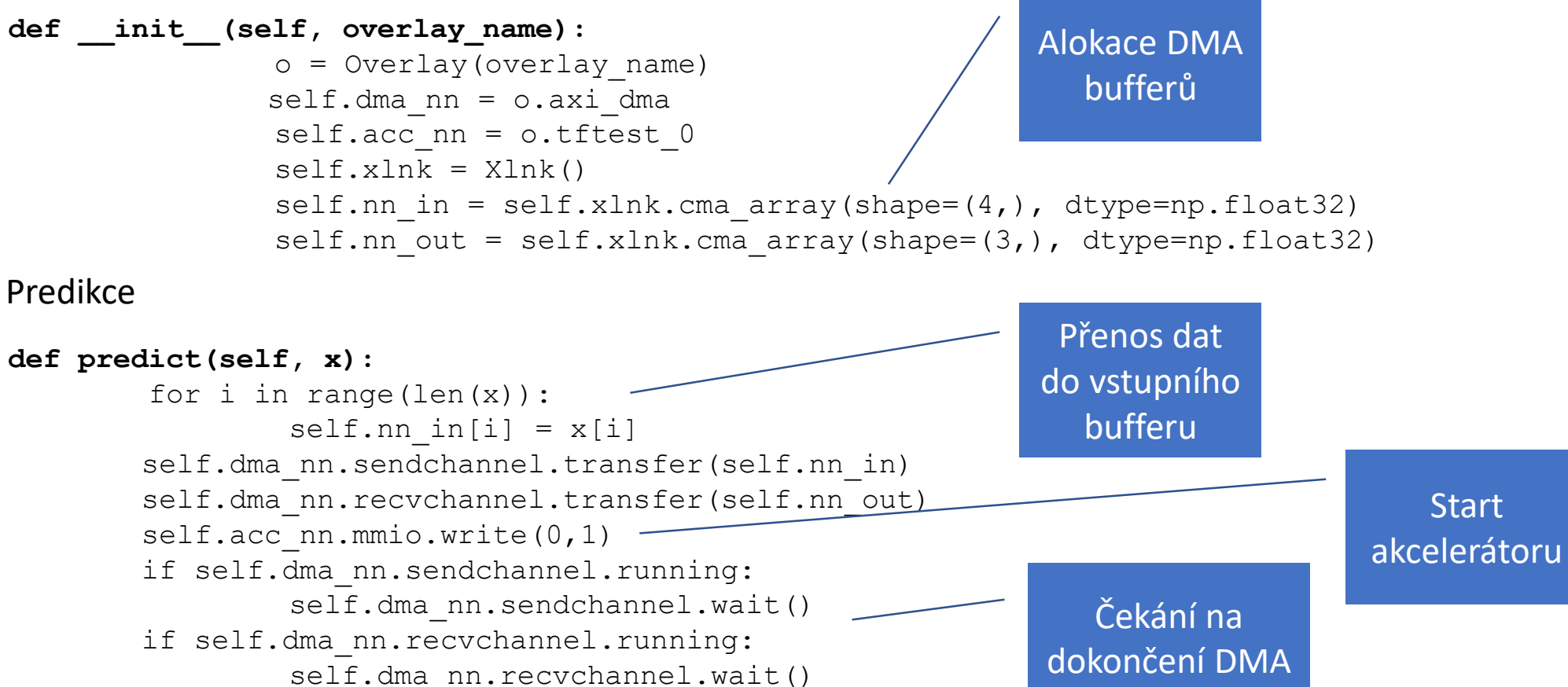

return np.array(self.nn\_out)

přenosů

#### Děkuji za pozornost